## ALIGNTOOL command

1958 GstarCAD MY /KW August 2, 2021 CAD Commands 0 900

The **ALIGNTOOL** command simple and practical tool, allows to align selected objects such as: rectangle, circle, line, spline, arc, pline, block and even 3D model objects along the X or Y axis coordinates, avoiding to perform select and move commands. This tool has different alignment methods, including an offset option for each axis and can be combined as well.

## **Command Access:**

Menu : Express tools>Modify>Align Tool

Menu : Modify>Align

Command Entry : Aligntool

We can apply this tool in a complex drawing with full objects to be aligned as shown in the picture below:

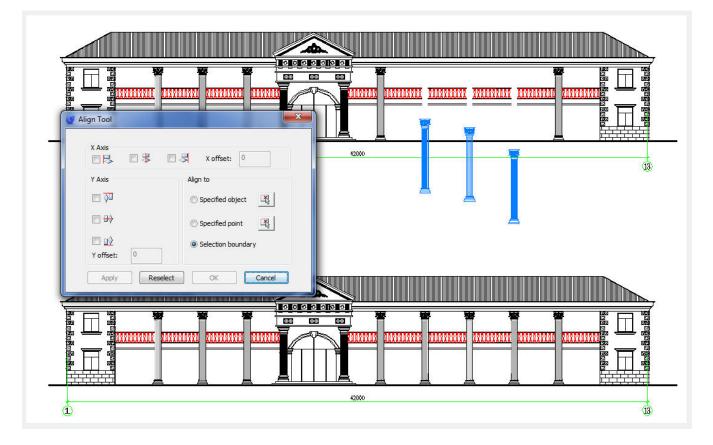

Online URL: https://kb.gstarcad.com.my/article/aligntool-command-1958.html